# **Resolving Error Code 0xc19001e1 in Windows Update**

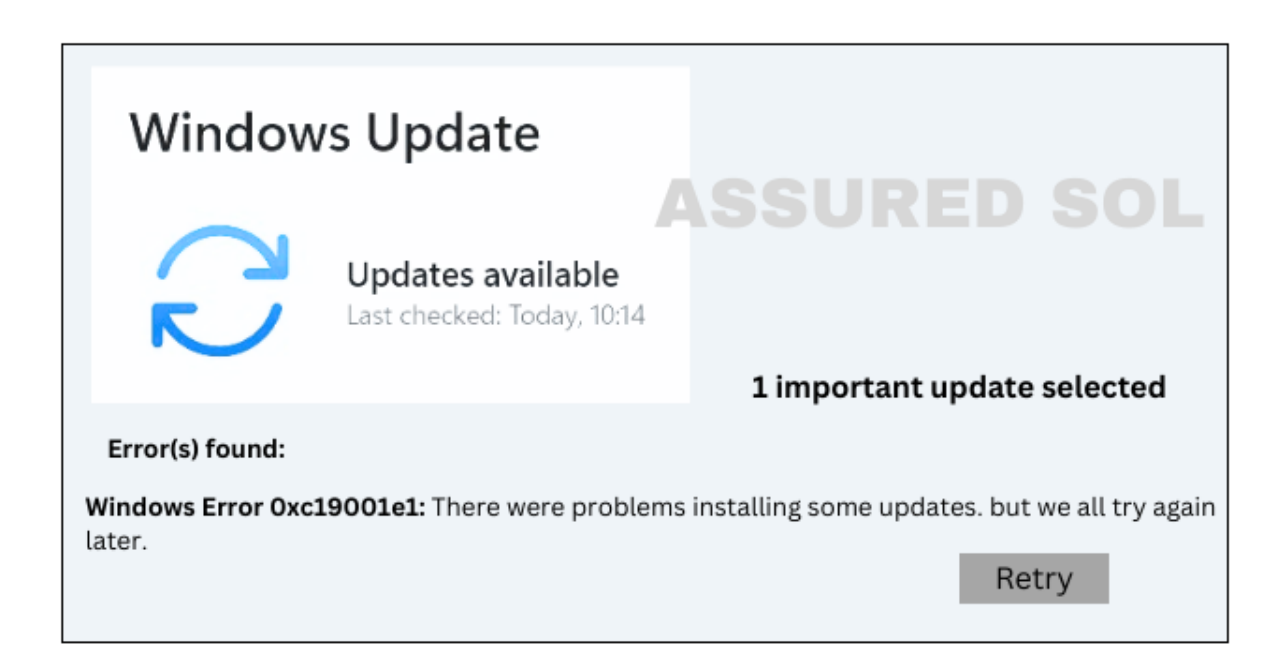

Error codes during Windows updates can be frustrating, and one such code that users may encounter is [0xc19001e1](https://www.unlicensedproduct.com/windows-update-error-0xc19001e1/). This error often appears when attempting to install a Windows update, and it can hinder the smooth operation of your system.

In this article, we'll delve into the possible causes of error code [0xc19001e1](https://officesupportcontact.com/windows-update-error-code-0xc19001e1/) and provide solutions to help you resolve the issue.

## **Possible Causes for this Office Error Code 0xc19001e1:**

#### **Insufficient Disk Space:**

Check your computer's available disk space. If it's running low, free up space by deleting unnecessary files or uninstalling unused [programs.](https://officesupportcontact.com/how-to-upgrade-microsoft-office-programs/)

#### **Incompatible Software:**

Certain third-party applications or antivirus programs might interfere with the update process. Temporarily disable or uninstall them before attempting the update.

#### **Corrupted Windows Update Components:**

Sometimes, the [Windows](https://officesupportcontact.com/error-code-0x8024002d/) Update components can become corrupted. You can use the Windows Update Troubleshooter to automatically fix issues related to the update service.

#### **Network Issues:**

A poor or unstable internet connection can lead to update failures. Ensure that your internet connection is stable and try the update again.

#### **Outdated Drivers:**

Outdated or incompatible device drivers may cause update problems. Update your drivers to the latest versions using the Device Manager or download them from the manufacturer's website.

#### **Solutions to fix Error Code 0xc19001e1 :**

To fix this Frustating Error Code follow the given below few steps carefully…

### **Run Windows Update Troubleshooter:**

Open Settings, go to Update & Security, and select [Troubleshoot.](https://officesupportcontact.com/something-went-wrong-sorry-we-ran-into-a-problem/) Run the Windows Update Troubleshooter to automatically detect and fix common update issues.

## **Free Up Disk Space:**

Delete unnecessary files and uninstall unused programs to free up disk space. You can use the built-in Disk Cleanup tool for this purpose.

## **Temporarily Disable Third-Party Software:**

Disable third-party antivirus software and other security programs before initiating the update. Re-enable them once the update is complete.

## **Reset Windows Update Components:**

Open Command Prompt as an administrator and run the following commands:

● net stop wuauserv

- net stop cryptSvc
- net stop bits
- net stop msiserver

ren C:\Windows\SoftwareDistribution SoftwareDistribution.old

ren C:\Windows\System32\catroot2 catroot2.old

- net start wuauserv
- net start cryptSvc
- net start bits
- net start msiserver

## **Check Internet Connection:**

Ensure your internet connection is stable. If using Wi-Fi, try connecting via Ethernet cable. Restart your router if needed.

## **Update Device Drivers:**

Use Device Manager to update drivers or visit the manufacturer's website for the latest driver versions.

#### **Conclusion:**

By following these steps, you can troubleshoot and resolve error code 0xc19001e1 during Windows updates. If the issue persists, consider seeking assistance from [Microsoft](https://officesupportcontact.com/) support or community forums for more personalized help. Keeping your system up-to-date is crucial for security and performance, so addressing update errors promptly is essential

**Click here to visit our tech expert to clear your [problem](https://msuschat.com/help/index.php/?chat=) Chat with us for more [Technical](https://msuschat.com/help/index.php/?chat=) Support.**